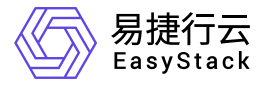

云原生云主机 使用手册

产品版本: v1.0.1 发布日期: 2023-06-20

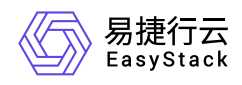

目录

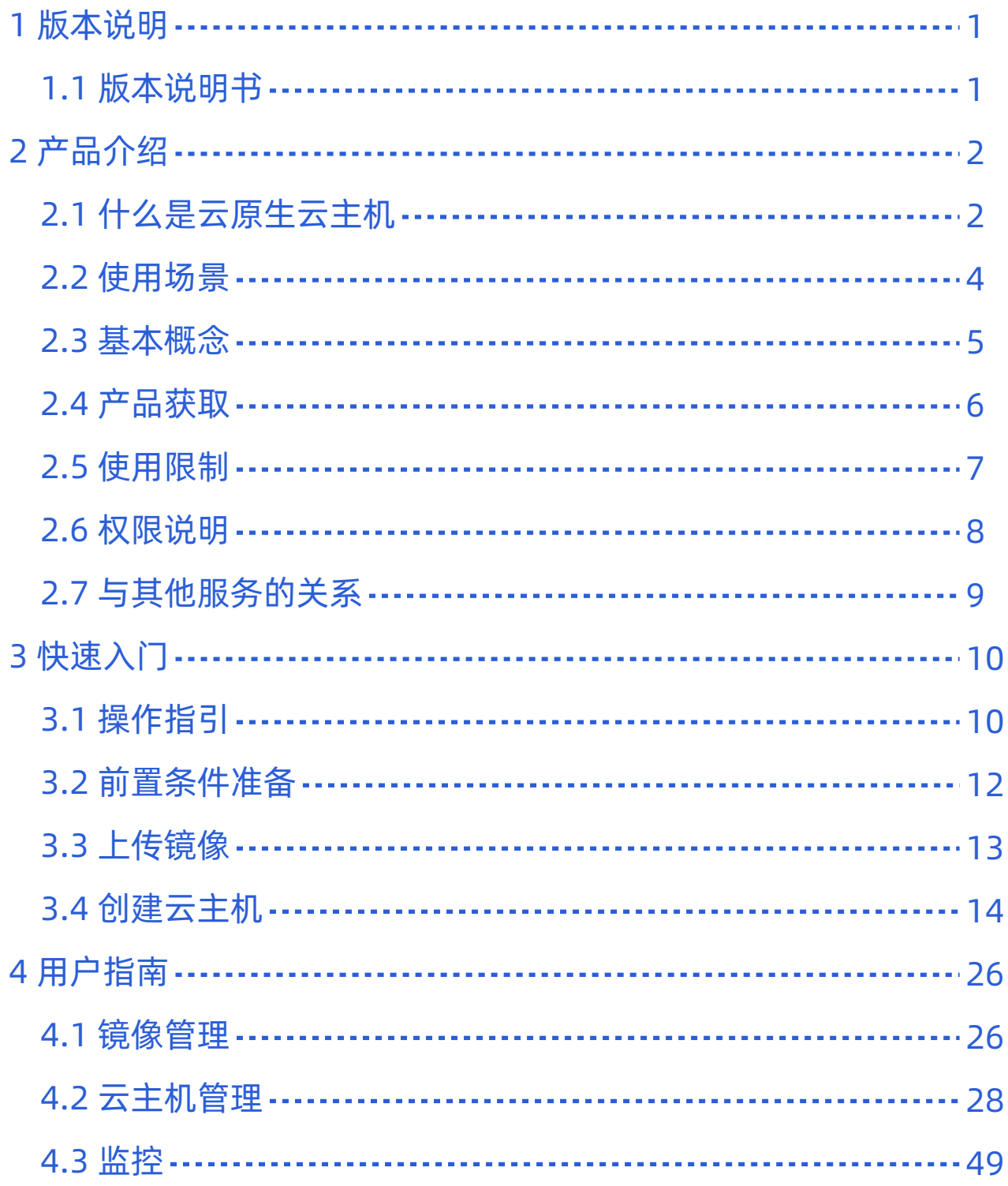

<span id="page-2-0"></span>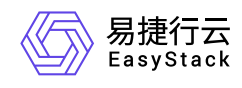

# **1** 版本说明

# **1.1** 版本说明书

## 版本信息

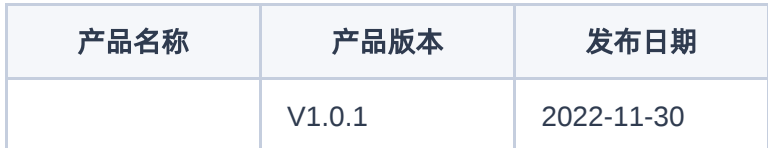

### 更新说明

### 新增功能

- 支持云原生云主机的创建/删除等生命周期管理
- 支持云原生云主机跨节点热迁移
- 支持给云原生云主机挂载Kubernetes 持久存储
- 支持云原生云主机使用统一SDN 网络
- 支持云原生云主机挂载高性能存储

### 依赖说明

平台版本至少为v6.1.1。

<span id="page-3-0"></span>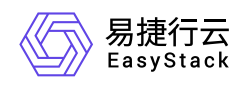

# **2** 产品介绍

# **2.1** 什么是云原生云主机

云原生云主机(KubeVirt)基于原生Kubernetes,提供以容器为核心的虚拟化工作负载管理服务,支持将已有 的虚拟化工作负载与容器化的工作负载结合于一个平台,支持在容器中与已有的虚拟化应用进行有交互的新微 服务应用的开发。

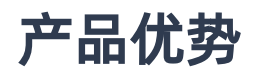

#### 简单易用

通过Yaml文件一键部署,配置修改灵活。

#### 与容器平台高度集成

通过kubectl和virtctl与容器平台高度集成,实现与容器共存。

灵活可配置

通过配置Yaml,灵活修改云主机配置。

**VNC**支持

支持使用VNC访问或创建云主机,无需额外配置终端。

### 主要功能

#### 管理云主机电源

通过virtctl命令,不仅可以对已创建的云主机执行启动、暂停、关机、挂起或重启操作,实现无需采用IPMI 便可简便管理云主机电源,也可以进行自动化的群集管理,简化系统管理员的操作流程。

#### 管理云主机配置

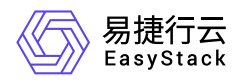

支持对云主机执行调整规格、调整启动顺序或编辑标签等操作,以灵活修改云主机配置,而不影响业务迁 移。此外,对于企业管理员,仅需修改云主机的部分配置,即可实现配置管理,简单易用。

#### 管理云主机存储

支持对云主机执行挂载/卸载云硬盘、挂载/卸载ISO、挂载/卸载USB设备等操作,以个性化管理云主机存 储,满足不同种类镜像地存储和备份。此外,支持使用不同的启动顺序启动云主机。

#### 管理云主机镜像

支持对云主机镜像执行创建、删除或编辑操作, 以统一管理云主机镜像与云原生持久卷 (PV), 实现云主 机镜像的可管理、可运维和可迁移,大大简化企业管理者对镜像的操作,使其内固化到持久卷(PV)中方 便保存

<span id="page-5-0"></span>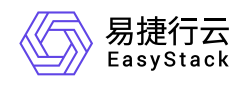

**2.2** 使用场景

#### • 持续交付

基于自定义资源描述(CRD)配置,实现各类型云主机地持续交付。通过此操作可以灵活快速地创建各种 类型云主机,并可以根据业务和环境变量对其进行配置,以帮助客户快速、灵活地配置业务云主机。

#### 多盘热插拔

根据客户实际业务需求,酌情配置多个硬盘地热插拔。此操作适配于多种存储后端,可以灵活使用 Kubernetes的持久卷声明(PVC)和持久卷(PV)资源,简化云主机资源地迁移和备份,也可以使用多种 存储后端配置云主机资源。

<span id="page-6-0"></span>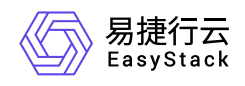

## **2.3** 基本概念

#### 云原生云主机(**KubeVirt**)

KubeVirt重要组件包括virt-api、virt-controller、virt-handler、virt-launcher和Libvirtd。各组件的具体说明如 下:

- o virt-api: 是所有虚拟化相关处理流程的入口 (Entry Point), 负责更新和验证云主机的自定义资源描述 (CRD),并提供RESTful API管理集群中云主机。
- virt-controller:负责监控和管理集群中每个云主机及其相关Pod的状态。
- o virt-handler: 负责监控每个云主机的状态变化, 保持集群级云主机规格与相应libvirt域之间的同步, 并报 告Libvirt域状态和集群规格的变化。此外,还负责调用以节点为中心的插件以满足云主机规格定义的网络 和存储要求。
- virt-launcher:负责提供cgroups和名称空间,并负责托管云主机进程。
- o Libvirtd: virt-launcher借助于此组件管理云主机的生命周期。

<span id="page-7-0"></span>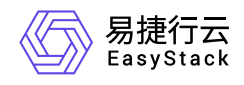

**2.4** 产品获取

前提条件

在执行下述产品获取操作步骤前,请确保以下条件均已满足:

- 已成功获取并安装"Kubernetes容器服务"或"安全容器服务"云产品。获取并安装云产品的具体操作说明, 请 参考"产品与服务管理"帮助中的相关内容。
- 如需获取正式版云产品,请提前将已获取的许可文件准备就绪。

### 操作步骤

在顶部导航栏中,依次选择[产品与服务]-[产品与服务管理]-[云产品],进入"云产品"页面获取并安装"云原生云 主机"云产品。具体的操作说明,请参考"产品与服务管理"帮助中"云产品"的相关内容。

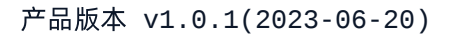

<span id="page-8-0"></span>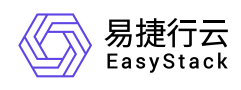

# **2.5** 使用限制

- 目前,暂不支持对云主机执行编辑名称或创建快照操作。
- 云主机的热迁移操作依赖于csi的external provisioner对 **ReadWriteMany** 能力的支持。
- 云主机的编辑镜像配置操作依赖于csi的external provisioner对 **resize** 能力的支持。

<span id="page-9-0"></span>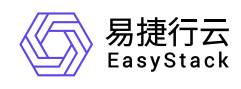

# **2.6** 权限说明

本章节主要用于说明云原生云主机各功能的用户权限范围。其中, **√** 代表该类用户可对云平台内所有项目的 操作对象执行此功能,**XX**项目 代表该类用户仅支持对XX项目内的操作对象执行此功能,未标注代表该类用户 无权限执行此功能。

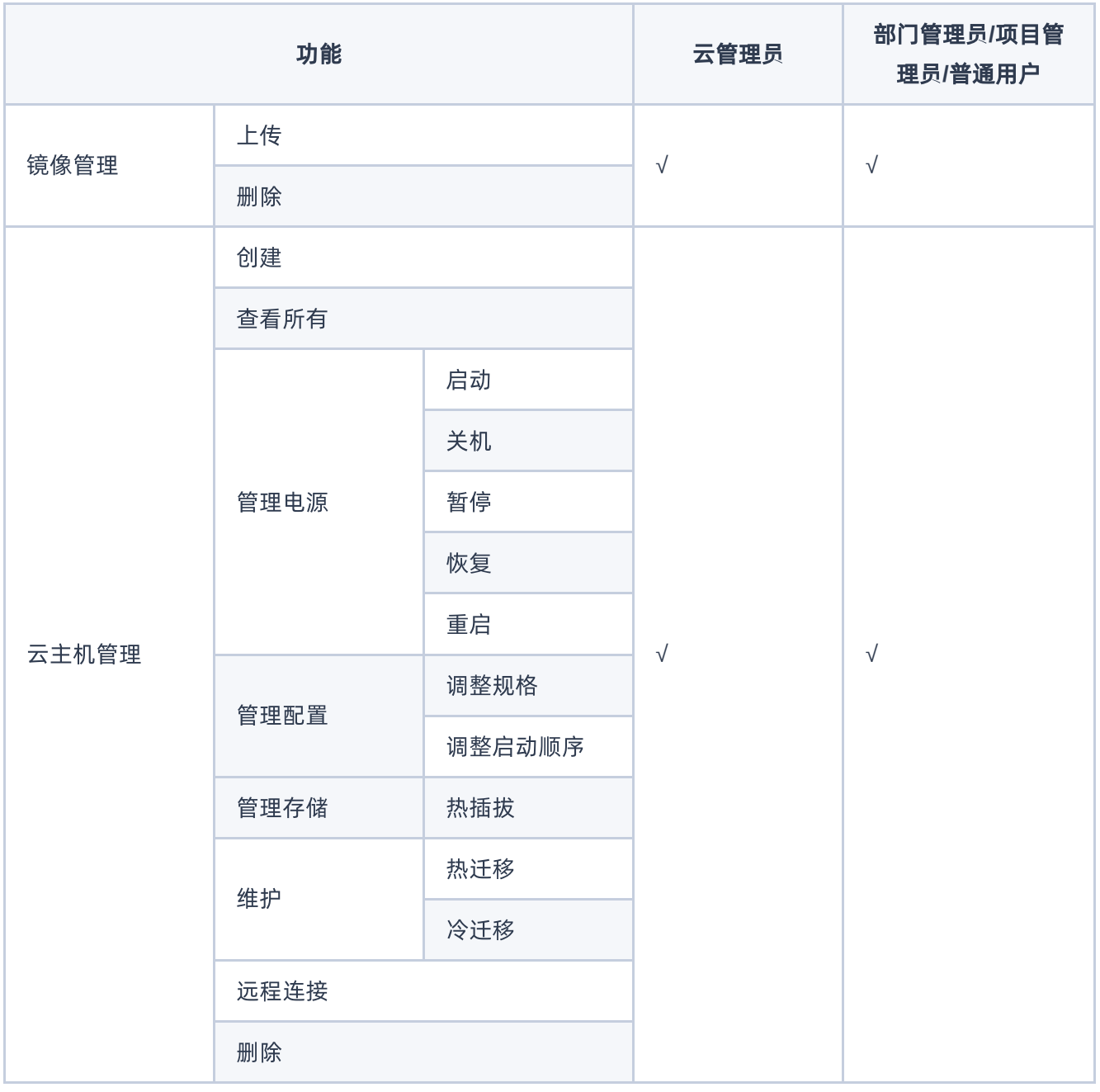

<span id="page-10-0"></span>![](_page_10_Picture_0.jpeg)

# **2.7** 与其他服务的关系

![](_page_10_Picture_46.jpeg)

<span id="page-11-0"></span>![](_page_11_Picture_0.jpeg)

# **3** 快速入门

# **3.1** 操作指引

云原生云主机云产品的主线使用流程及具体说明如下:

![](_page_11_Figure_5.jpeg)

![](_page_12_Picture_1.jpeg)

![](_page_12_Picture_82.jpeg)

<span id="page-13-0"></span>![](_page_13_Picture_0.jpeg)

# **3.2** 前置条件准备

在使用云原生云主机服务前,请先完成以下准备工作。

## 安装**virtctl**

virtctl是KubeVirt自带的类似kubectl的命令行工具,可以越过virt-launcher Pod层直接管理云主机,如控制云主 机的启动、关机和重启等。

1. 获取virtctl安装包。具体命令如下:

```
wget
https://github.com/kubevirt/kubevirt/releases/download/v0.47.1/virtctl-
v0.47.1-linux-amd64
```
2. 修改文件执行权限。具体命令如下:

chmod a+x virtctl-v0.47.1-linux-amd64

3. 复制文件至 **/usr/local/bin/virtctl** 目录。具体命令如下:

cp virtctl-v0.47.1-linux-amd64 /usr/local/bin/virtctl

![](_page_13_Picture_12.jpeg)

根据客户实际业务需求,下载对应类型的镜像文件。

- [CentOS](http://cloud.centos.org/centos/7/images/?C=N;O=A)镜像
- [Windows](https://www.microsoft.com/en-us/evalcenter/evaluate-windows-server)镜像

![](_page_14_Picture_0.jpeg)

<span id="page-14-0"></span>![](_page_14_Picture_1.jpeg)

## **3.3** 上传镜像

本操作用于预先上传云主机创建时所需要的镜像文件。云原生云主机服务将通过CDI模块中的cdi-uploadproxy 服务上传镜像文件。由于节点证书限制,cdi-uploadproxy服务仅支持域名访问,所以请在集群内部节点的本 地,执行以下操作上传镜像。

说明:

- 当需要在集群外部上传镜像时,请根据具体的网络情况配置NodePort或Ingress后,通过其进行访问。
- 任意格式的镜像文件在上传后,都将自动转换为raw格式。
- 1. 配置镜像文件所在节点的hosts文件。具体命令如下:

```
kubectl get svc cdi-uploadproxy -n kubevirt | awk 'NR==2{print $3, $1}' >>
/etc/hosts
```
2. 上传镜像文件。具体命令如下:

```
virtctl image-upload pvc --size= --image-path=<镜像地址> --storage-
class=general --wait-secs=240 --uploadproxy-url=https://cdi-uploadproxy --
insecure
```
![](_page_14_Picture_139.jpeg)

<span id="page-15-0"></span>![](_page_15_Picture_0.jpeg)

# **3.4** 创建云主机

本操作用于创建包含CPU、内存、操作系统、网络配置、云硬盘等基础资源的云原生云主机,为客户提供可 靠、安全、灵活、高效的计算环境。

1. 根据客户实际业务需求, 规划云主机配置项。各配置项的具体说明及格式如下:

o CPU:

![](_page_15_Picture_135.jpeg)

内存:

![](_page_15_Picture_136.jpeg)

- 存储:
	- 持久卷声明(PVC):

![](_page_15_Picture_137.jpeg)

![](_page_16_Picture_1.jpeg)

■ 云硬盘( DV, DataVolume): 在云主机创建时, 指定的DV会同步创建一个PVC供云主机使用。在云 主机删除时,该PVC也会同步销毁:

![](_page_16_Picture_168.jpeg)

■ 云硬盘模板 ( DV, DataVolume): 在云主机创建时, DV模板会同步创建一个DV供云主机使用。在云 主机删除时,该DV连同PVC也会同步销毁。在下述示例中,该DV模板定义的数据来源为另一个PVC, 但是也支持http等多种来源:

![](_page_16_Picture_169.jpeg)

系统盘:

![](_page_17_Picture_0.jpeg)

![](_page_17_Picture_1.jpeg)

![](_page_17_Picture_138.jpeg)

启动顺序:

![](_page_17_Picture_139.jpeg)

- 网络:
	- 使用Pod默认网络:

![](_page_17_Picture_140.jpeg)

![](_page_18_Picture_1.jpeg)

使用集群第二网络kube-ovn:

当承载云原生云主机运行的是安全容器集群(即已安装安全容器服务云产品)时,可在创建云主机时, 使用安全容器服务云产品默认安装的kube-ovn。在配置下述内容前,请确保已安装Multus服务,且在安 全容器服务的命名空间下已配置NetworkAttachmentDefinition资源:

![](_page_18_Picture_161.jpeg)

当使用集群第二网络kube-ovn时,接口设置仅支持bridge模式。此外,集群第二网络kube-ovn需配合固 定IP地址使用,否则会由于kube-ovn的内置IPAM分配问题,导致云主机在重启后会网络异常(其中, mac\_address请自动生成,不可复用已使用的mac地址):

![](_page_18_Picture_6.jpeg)

- 接口:
	- masquerade模式(默认):

![](_page_18_Picture_162.jpeg)

![](_page_19_Picture_0.jpeg)

■ bridge模式:

![](_page_19_Picture_147.jpeg)

警告:

- 当使用集群第二网络kube-ovn时, 仅支持bridge模式。
- 当使用Pod默认网络对接bridge模式时, 请在KubeVirt提供的 permitBridgeInterfaceOnPodNetwork配置项中禁用该关联,否则云主机将无法成功创建。
- 密钥/密码注入:

```
 spec:
    template:
       spec:
          domain:
               devices:
                   disks:
                   - disk:
                   bus: virtio
                   name: cloudinitdisk
          volumes:
               - cloudInitNoCloud:
                   userData: |
                       #cloud-config
                       disable_root: false
                       ssh_pwauth: true
                       ssh_authorized_keys:
 - ''
                       users:
                       - name: escore
                           gecos: ES Core User
```
![](_page_20_Picture_1.jpeg)

```
 sudo: ALL=(ALL) NOPASSWD:ALL
         passwd: 
         shell: /bin/bash
         home: /home/escore
         lock_passwd: false
        ssh_pwauth: true
 name: cloudinitdisk
```
2. 通过Yaml,创建云主机。

下文将分别列举几个Linux和Windows操作系统云主机的Yaml文件格式供参考。

- Linux云主机
	- 使用默认Pod网络,并通过存有镜像文件的PVC启动:

```
 apiVersion: kubevirt.io/v1alpha3
 kind: VirtualMachine
 metadata:
    name: <云主机名称>
 spec:
     running: true
     template:
     metadata:
         labels:
             kubevirt.io/domain: <云主机名称>
     spec:
         domain:
              cpu:
                  cores: 
              devices:
                  disks:
                  - disk:
                  bus: virtio
                  name: boot-disk
                  interfaces:
                  - masquerade: {}
                  name: default
              machine:
                  type: q35
              resources:
```
![](_page_21_Picture_1.jpeg)

![](_page_21_Picture_155.jpeg)

■ 使用集群第二网络, 并设置为固定IP地址, 且通过运硬盘模板定义的运硬盘启动, 此外另配 置 **cloudInitNoCloud** 卷用于注入密码与秘钥:

```
 apiVersion: kubevirt.io/v1alpha3
 kind: VirtualMachine
 metadata:
    name: <云主机名称>
 spec:
     running: true
     template:
     metadata:
         annotations:
              ovn.kubernetes.io/ip_address: 10.16.1.110
              ovn.kubernetes.io/mac_address: 00:00:00:63:D5:F9
         labels:
             kubevirt.io/domain: <云主机名称>
     spec:
         domain:
             cpu:
                  cores: 
              devices:
                  disks:
                  - disk:
                  bus: virtio
                  name: boot-disk
                  - disk:
                  bus: virtio
                  name: cloudinitdisk
                  interfaces:
                  - bridge: {}
```
![](_page_22_Picture_1.jpeg)

```
 name: default
               machine:
                    type: q35
               resources:
                   requests:
                  memory: < 内存大小>G
           networks:
               - name: default
               multus:
                   default: true
                   networkName: secure-container/kube-ovn
           volumes:
              - name: <数据卷名称>
                   dataVolume:
                        name: 
                - cloudInitNoCloud:
                   userData: |
                        #cloud-config
                        disable_root: false
                        ssh_pwauth: true
                       ssh_authorized_keys:<br>- ''
 - ''
                        users:
                        - name: escore
                            gecos: ES Core User
                            sudo: ALL=(ALL) NOPASSWD:ALL
                            passwd: 
                            shell: /bin/bash
                            home: /home/escore
                            lock_passwd: false
                            ssh_pwauth: true
                   name: cloudinitdisk
       dataVolumeTemplates:
       - metadata:
       name: centos-dv
       spec:
       pvc:
           accessModes:
           - ReadWriteOnce
           resources:
               requests:
```
![](_page_23_Picture_1.jpeg)

![](_page_23_Picture_2.jpeg)

- Windows云主机
	- iso启动:
		- 1. 通过Yaml,创建持久卷声明(PVC)。Yaml文件格式如下:

![](_page_23_Picture_6.jpeg)

2. 通过Yaml,创建云主机。Yaml文件格式如下(其中, *hub.example.io/production/virtio-container-disk* 为包含Windows云主机所需驱动的一个容器盘。):

![](_page_23_Picture_161.jpeg)

![](_page_24_Picture_1.jpeg)

```
 domain:
     cpu:
     cores: 
     devices:
     disks:
    - bootOrder: 1
         cdrom:
         bus: sata
         name: cdromiso
     - disk:
         bus: virtio
         name: harddrive
     - cdrom:
         bus: sata
         name: virtiocontainerdisk
     interfaces:
     - masquerade: {}
         name: default
     machine:
     type: q35
     resources:
     requests:
        memory: < 内存大小>G
 networks:
     - name: default
     pod: {}
 volumes:
    - name: <数据卷名称>
     persistentVolumeClaim:
         claimName: 
    - name: < 数据卷名称 >
     persistentVolumeClaim:
         claimName: 
     - containerDisk:
         image: hub.example.io/production/virtio-container-disk
     name: virtiocontainerdisk
```
raw启动:

![](_page_25_Picture_1.jpeg)

```
 apiVersion: kubevirt.io/v1alpha3
 kind: VirtualMachine
 metadata:
     name: win2k19-boot-dv
 spec:
     running: true
     template:
     metadata:
         labels:
              kubevirt.io/domain: win2k19-boot-dv
     spec:
         domain:
              cpu:
                  cores: 
              devices:
                  disks:
                  - disk:
                  bus: virtio
                  name: boot-disk
                  interfaces:
                  - masquerade: {}
                  name: default
              machine:
                  type: q35
              resources:
                  requests:
                     memory: < 内存大小>G
         networks:
              - name: default
                  pod: {}
         volumes:
             - name: <数据卷名称>
                  dataVolume:
                       name: 
     dataVolumeTemplates:
     - metadata:
     name: win2k19-dv
     spec:
     pvc:
         accessModes:
         - ReadWriteOnce
```
![](_page_26_Picture_1.jpeg)

 resources: requests: storage: Gi storageClassName: <存储类名称> source: pvc: namespace: default name:

<span id="page-27-0"></span>![](_page_27_Picture_0.jpeg)

# **4** 用户指南

# **4.1** 镜像管理

# 上传

云原生云主机服务将通过CDI模块中的cdi-uploadproxy服务上传镜像文件。由于节点证书限制, cdiuploadproxy服务仅支持域名访问, 所以请在集群内部节点的本地, 执行以下操作上传镜像。

说明:

- 当需要在集群外部上传镜像时,请根据具体的网络情况配置NodePort或Ingress后,通过其进行访问。
- 任意格式的镜像文件在上传后,都将自动转换为raw格式。

1. 配置镜像文件所在节点的hosts文件。具体命令如下:

```
kubectl get svc cdi-uploadproxy -n kubevirt | awk 'NR==2{print $3, $1}' >>
/etc/hosts
```
2. 上传镜像文件。具体命令如下:

virtctl image-upload pvc --size= --image-path=<镜像地址> --storage-class=< 存储类> --wait-secs=240 --uploadproxy-url=https://cdi-uploadproxy --insecure --namespace=<命名空间>

![](_page_27_Picture_145.jpeg)

![](_page_28_Picture_1.jpeg)

![](_page_28_Picture_77.jpeg)

### 删除

>

通过删除保存镜像的持久卷声明 (PVC), 可以删除该镜像。具体命令如下: kubect1 delete pvc <PVC名称

<span id="page-29-0"></span>![](_page_29_Picture_0.jpeg)

**4.2** 云主机管理

### 创建

使用Yaml,创建云主机。通过在Yaml中定义丰富的配置项,可以灵活快速地创建多种类型的云主机,以满足 客户多样化的业务需求。各配置项的具体说明,请参考 [云主机配置项](https://www.easystack.cn/doc/Kubevirt/1.0.1/zh-cn/GettingStarted/CreateVM.html)。

下文将分别列举几个Linux和Windows操作系统云主机的Yaml文件格式供参考。

- Linux云主机
	- 使用默认Pod网络,并通过存有镜像文件的PVC启动:

```
 apiVersion: kubevirt.io/v1alpha3
 kind: VirtualMachine
 metadata:
   name: <云主机名称>
 spec:
    running: true
    template:
       metadata:
           labels:
             kubevirt.io/domain: <云主机名称>
       spec:
           domain:
              cpu:
                 cores: 
              devices:
                 disks:
                  - disk:
                     bus: virtio
                 name: boot-disk
                 interfaces:
                 - masquerade: {}
                 name: default
              machine:
                 type: q35
              resources:
                 requests:
```
![](_page_30_Picture_1.jpeg)

```
memory: < 内存大小>G
 networks:
    - name: default
    pod: {}
 volumes:
   - name: <数据卷名称>
    persistentVolumeClaim:
       claimName:
```
使用集群第二网络,并设置为固定IP地址,且通过运硬盘模板定义的运硬盘启动,此外另配 置 **cloudInitNoCloud** 卷用于注入密码与秘钥:

```
 apiVersion: kubevirt.io/v1alpha3
 kind: VirtualMachine
 metadata:
   name: <云主机名称>
 spec:
    running: true
    template:
       metadata:
          annotations:
              ovn.kubernetes.io/ip_address: 10.16.1.110
              ovn.kubernetes.io/mac_address: 00:00:00:63:D5:F9
          labels:
             kubevirt.io/domain: <云主机名称>
       spec:
          domain:
              cpu:
                 cores: 
              devices:
                 disks:
                 - disk:
                    bus: virtio
                   name: boot-disk
                 - disk:
                    bus: virtio
                   name: cloudinitdisk
                 interfaces:
                 - bridge: {}
                   name: default
```
![](_page_31_Picture_1.jpeg)

```
 machine:
                   type: q35
                resources:
                   requests:
                     memory: < 内存大小>G
             networks:
                - name: default
                  multus:
                   default: true
                   networkName: secure-container/kube-ovn
             volumes:
               - name: <数据卷名称>
                dataVolume:
                   name: 
                - cloudInitNoCloud:
                   userData: |
                      #cloud-config
                       disable_root: false
                      ssh pwauth: true
                       ssh_authorized_keys:
 - ''
                      users:
                          - name: escore
                          gecos: ES Core User
                          sudo: ALL=(ALL) NOPASSWD:ALL
                          passwd: 
                          shell: /bin/bash
                          home: /home/escore
                          lock_passwd: false
                          ssh_pwauth: true
                name: cloudinitdisk
       dataVolumeTemplates:
       - metadata:
          name: centos-dv
         spec:
          pvc:
             accessModes:
             - ReadWriteOnce
             resources:
                requests:
                   storage: Gi
```
![](_page_32_Picture_1.jpeg)

#### storageClassName: <存储类名称> source: pvc: namespace: default name:

#### 设置公网IP

注意:设置公网IP仅在使用集群第二网络kube-ovn时生效

添加以下注解:

 spec: template: metadata: annotations: ovn.kubernetes.io/logical\_switch: ovn.kubernetes.io/eip:

- 当前集群支持以下网络配置组合:
- 仅设置pod默认网络
- 仅设置一个集群第二网络,且设置为kube-ovn并设为默认
- pod默认网络 + 集群第二网络sriov网络
- 集群第二网络:kube-ovn(设为默认)+ sriov网络
- 使用预设(在labels参数中配置),创建云主机:

```
 apiVersion: kubevirt.io/v1alpha3
 kind: VirtualMachine
 metadata:
   name: < 云主机名称>
 spec:
    running: true
    template:
       metadata:
```
![](_page_33_Picture_1.jpeg)

```
 labels:
         kubevirt.io/domain: <云主机名称>
         kubevirt.io/size: <预设CPU核数>C-<预设内存大小>G
 spec:
    domain:
       devices:
          disks:
          - disk:
             bus: virtio
            name: boot-disk
          - disk:
             bus: virtio
            name: cloudinitdisk
       interfaces:
       - masquerade: {}
         name: default
       machine:
          type: q35
    networks:
       - name: default
       pod: {}
    volumes:
      - name: <数据卷名称>
       dataVolume:
          name: 
       - cloudInitNoCloud:
          userData: |
             #cloud-config
             disable_root: false
              ssh_pwauth: true
              ssh_authorized_keys:
             users:
                 - name: escore
                 gecos: ES Core User
                 sudo: ALL=(ALL) NOPASSWD:ALL
                 passwd: 
                 shell: /bin/bash
                 home: /home/escore
                 lock_passwd: false
                 ssh_pwauth: true
```
![](_page_34_Picture_1.jpeg)

![](_page_34_Picture_155.jpeg)

- Windows云主机
	- iso启动:
		- 1. 通过Yaml,创建持久卷声明(PVC)。Yaml文件格式如下:

![](_page_34_Picture_156.jpeg)

2. 通过Yaml,创建云主机。Yaml文件格式如下(其中, *hub.example.io/production/virtio-container-disk* 为 包含Windows云主机所需驱动的一个容器盘。):

![](_page_35_Picture_1.jpeg)

```
 apiVersion: kubevirt.io/v1alpha3
 kind: VirtualMachine
 metadata:
   name: < 云主机名称>
 spec:
    running: true
    template:
       metadata:
          labels:
             kubevirt.io/domain: <云主机名称>
       spec:
          domain:
              cpu:
                 cores: 
              devices:
                 disks:
                 - bootOrder: 1
                    cdrom:
                    bus: sata
                   name: cdromiso
                 - disk:
                    bus: virtio
                   name: harddrive
                 - cdrom:
                    bus: sata
                   name: virtiocontainerdisk
                 interfaces:
                 - masquerade: {}
                   name: default
              machine:
                 type: q35
              resources:
                 requests:
                   memory: < 内存大小>G
          networks:
              - name: default
              pod: {}
          volumes:
             - name: <数据卷名称>
              persistentVolumeClaim:
                 claimName:
```
![](_page_36_Picture_1.jpeg)

![](_page_36_Picture_149.jpeg)

raw启动:

```
 apiVersion: kubevirt.io/v1alpha3
 kind: VirtualMachine
 metadata:
   name: <云主机名称>
 spec:
    running: true
    template:
       metadata:
          labels:
             kubevirt.io/domain: <云主机名称>
       spec:
          domain:
              cpu:
                 cores: 
              devices:
                 disks:
                 - disk:
                    bus: virtio
                 name: boot-disk
                 interfaces:
                 - masquerade: {}
                 name: default
              machine:
                 type: q35
              resources:
                 requests:
                   memory: < 内存大小>G
          networks:
              - name: default
              pod: {}
```
![](_page_37_Picture_1.jpeg)

```
 volumes:
          - name: <数据卷名称>
          dataVolume:
              name: 
 dataVolumeTemplates:
 - metadata:
    name: win2k19-dv
   spec:
    pvc:
       accessModes:
       - ReadWriteOnce
       resources:
          requests:
              storage: Gi
      storageClassName: <存储类名称>
    source:
       pvc:
          namespace: default
          name:
```

```
批量创建:
```
VirtualMachineInstanceReplicaSet 在 KubeVirt 中批量创建和管理虚拟机实例。

通过容器镜像方式创建云主机:

用户可以将VirtualMachineInstance磁盘注入到容器映像中,这种方式可以被KubeVirt运行时使用。 磁盘必须放置在容器内的/disk目录下。支持Raw和qcow2格式。为了减小容器映像的大小,建议使 用Qcow2。Containerdisks可以并且应该基于scratch。

- 制作容器镜像:
	- 1. Dockerfile格式如下:

 FROM scratch ADD --chown=107:107 centos.qcow2 /disk/

注: /disk/ 为默认目录, containerDisk会默认到/disk/目录下寻找镜像文件并启动虚拟机。

![](_page_38_Picture_0.jpeg)

#### 2. 制作镜像:

#### docker build -t vmidisks/centos:latest .

通过YAML文件创建 VirtualMachineInstanceReplicaSet 对象,并将其应用到 Kubernetes 集群中,YAML 文件格式如下:

```
 apiVersion: kubevirt.io/v1
 kind: VirtualMachineInstanceReplicaSet
 metadata:
    name: centos
 spec:
 replicas: 3
 selector:
    matchLabels:
       kubevirt.io/domain: centos
 template:
    metadata:
       annotations:
           ovn.kubernetes.io/allow_live_migration: 'true'
       labels:
           kubevirt.io/domain: centos
    spec:
       accessCredentials:
       - sshPublicKey:
              propagationMethod:
                 configDrive: {}
              source:
                 secret:
                     secretName: env35
       domain:
       cpu:
           cores: 2
       devices:
          disks:
              - name: containerdisk
              disk:
                 bus: virtio
              - disk:
                 bus: virtio
```
![](_page_39_Picture_1.jpeg)

```
 name: cloudinitdisk
              interfaces:
                 - name: default
                 bridge: {}
          machine:
              type: q35
          resources:
              requests:
                 memory: 4G
          networks:
           - name: default
             multus:
                 default: true
                 networkName: eks-managed/kube-ovn
          volumes:
           - name: containerdisk
              containerDisk:
                 image: hub.easystack.io/library/centos:latest
                 imagePullPolicy: IfNotPresent
           - cloudInitConfigDrive:
                userData: |
                    #cloud-config
                    disable_root: false
                    ssh_pwauth: true
                    users:
                       - name: escore
                           gecos: ES Core User
                           sudo: ALL=(ALL) NOPASSWD:ALL
                           passwd:
$6$xovHFad3iYjLc80I$jCog26PDU3r4BKBxFS3bejiglTyTyvldqK7hiExVP8rgbIbJh3CDX
fs2GkmH038g4EW2KPsICnV8P6rHe1kcA/
                           shell: /bin/bash
                           home: /home/escore
                           lock_passwd: false
                           ssh_pwauth: true
              name: cloudinitdisk
```
批量挂载空硬盘:

![](_page_40_Picture_1.jpeg)

```
 spec:
    terminationGracePeriodSeconds: 5
    domain:
       resources:
           requests:
          memory: 64M
       devices:
          disks:
          - name: containerdisk
          disk:
              bus: virtio
          - name: emptydisk
          disk:
              bus: virtio
    volumes:
       - name: containerdisk
         containerDisk:
            image: kubevirt/cirros-registry-disk-demo:latest
       - name: emptydisk
         emptyDisk:
         capacity: 2Gi
```
- 挂载configmap, configmap需要提前创建,然后进行挂载:
	- 1. 通过YAML文件创建configmap:

```
 apiVersion: v1
 kind: ConfigMap
 metadata:
   name: app-config
   namespace: nsa
 data:
   keystone_webhook_config.yaml: |
     apiVersion: v1
     kind: Config
     preferences: {}
     clusters:
       - cluster:
            insecure-skip-tls-verify: true
         name: webhook
```
![](_page_41_Picture_1.jpeg)

![](_page_41_Picture_151.jpeg)

2. 挂载configmap:

![](_page_41_Picture_152.jpeg)

![](_page_42_Picture_1.jpeg)

![](_page_42_Picture_139.jpeg)

- 。挂载secret, secret需要提前创建, 然后进行挂载:
	- 1. 通过YAML文件创建secret:

```
 apiVersion: v1
 kind: Secret
 metadata:
    name: app-secret
    namespace: nsa
 type: Opaque
 data:
    key1:
```
c3NoLXJzYSBBQUFBQjNOemFDMXljMkVBQUFBREFRQUJBQUFCQVFEZVpuQW1MMUR4SDFsOXQ wWUswNXV2bC9jZ3QwbytEMEdQZnN2SFg3Qm8vYlVuMzlyVXY3K3cvOFkvQnZXZ0RaZ2V4cj J2a0E5NTJMRjBzekduL3VZa2VzVEJTdWVVamVhbjJvZGZkYmpPTnJ1RVdXVGM5ODBHaENPd zgzYUR5bnc4VVA3d3BYOWlHWC9ZVWprTEY1YnN3UERpMlVsQkR4U015dzRzazAyTE5KdXRE ajBEV0N4ZkcyK0lxOUVIUXM0ZVhvbHh4bFRHVjJVb1NlVlk0cU85V2JUUTF1QzZId3BTWkV CbWdTb2U3eTVXMXUwSFU1TUpvbXJzWGFYTUx5RU1wdU5ub3hYVS82RGg4V0dJdGs0Mi8wUE YwS21vdE0rbjdLS3NXSm9kaFR5NStOaDRaa0tZSThNOGN2aFZQQU1zQ0s3OEdwUTdFblZqQ UlVUVJyOVggcm9vdEByb2xsZXIuZG9tYWluLnRsZAo=

2. 挂载secret:

![](_page_42_Figure_8.jpeg)

![](_page_43_Picture_1.jpeg)

```
 bus: virtio
                name: containerdisk
              - disk:
                  bus: virtio
                name: cloudinitdisk
              - disk:
               name: app-secret-disk
                # set serial
               serial: D23YZ9W6WA5DJ487
          machine:
              type: ""
          resources:
              requests:
                 memory: 1024M
       volumes:
          - name: containerdisk
            containerDisk:
               image: kubevirt/fedora-cloud-container-disk-demo:latest
               imagePullPolicy: IfNotPresent
          - cloudInitNoCloud:
              userData: |-
                #cloud-config
                password: fedora
                chpasswd: { expire: False }
                bootcmd:
                    # mount the Secret
                    - "sudo mkdir /mnt/app-secret"
                    - "sudo mount /dev/$(lsblk --nodeps -no name,serial |
grep D23YZ9W6WA5DJ487 | cut -f1 -d' ') /mnt/app-secret"
            name: cloudinitdisk
          - secret:
               secretName: app-secret
             name: app-secret-disk
```
![](_page_43_Picture_3.jpeg)

具体命令如下:

kubectl get virtualmachineinstances

![](_page_44_Picture_0.jpeg)

![](_page_44_Picture_2.jpeg)

### 启动

具体命令如下:

virtctl start <云主机名称>

关机

具体命令如下:

virtctl stop <云主机名称>

### 暂停

具体命令如下:

virtctl pause <云主机名称>

### 恢复

具体命令如下:

virtctl unpause <云主机名称>

### 重启

具体命令如下:

virtctl restart <云主机名称>

![](_page_44_Picture_18.jpeg)

版权所有© 北京易捷思达科技发展有限公司

![](_page_45_Picture_0.jpeg)

### 调整规格

#### 直接调整规格

执行以下命令后,编辑cpu和memory参数的值。具体命令如下:

kubectl edit virtualmachines <云主机名称>

警告:

在执行此操作后,请参考 [重启](https://www.easystack.cn/doc/Kubevirt/1.0.1/zh-cn/UserGuide/#%E9%87%8D%E5%90%AF) 重启云主机。

#### 通过预设调整规格

针对使用预设创建的云主机,还支持通过以下方式调整规格。

1. 通过Yaml, 新建预设。Yaml文件格式如下:

```
 apiVersion: kubevirt.io/v1alpha3
 kind: VirtualMachineInstancePreset
 metadata:
   name: < 预设名称>
 spec:
    selector:
      matchLabels:
         kubevirt.io/size: <调整后CPU核数>C-<调整后内存大小>G
    domain:
       cpu:
         cores: <调整后CPU核数>
       resources:
          requests:
            memory: <调整后内存大小>G
       devices: {}
```
2. 调整规格。具体命令如下:

kubectl edit virtualmachines <云主机名称>

![](_page_46_Picture_1.jpeg)

![](_page_46_Picture_149.jpeg)

警告: 在执行此操作后,请参考 [重启](https://www.easystack.cn/doc/Kubevirt/1.0.1/zh-cn/UserGuide/#%E9%87%8D%E5%90%AF) 重启云主机。

### 调整启动顺序

执行以下命令后,编辑bootOrder参数的值。具体命令如下:

kubectl edit virtualmachines <云主机名称>

警告:

在执行此操作后,请参考 [重启](https://www.easystack.cn/doc/Kubevirt/1.0.1/zh-cn/UserGuide/#%E9%87%8D%E5%90%AF) 重启云主机。

![](_page_46_Picture_9.jpeg)

### 热插拔

#### 挂载云硬盘

1. 通过Yaml, 创建一个空云硬盘。Yaml文件格式如下:

```
 apiVersion: cdi.kubevirt.io/v1beta1
 kind: DataVolume
 metadata:
   name: < 云硬盘名称>
 spec:
```
![](_page_47_Picture_0.jpeg)

![](_page_47_Picture_165.jpeg)

2. 挂载云硬盘。具体命令如下(其中,当需要该操作持久化时,请在命令末尾添加 **--persist** 参数):

virtctl addvolume <云主机名称> --volume-name=<云硬盘名称>

#### 卸载云硬盘

具体命令如下:

virtctl removevolume <云主机名称> --volume-name=<云硬盘名称>

### 维护

#### 热迁移

说明:

在执行以下操作前,请确保已满足以下条件:

- 该云主机所用持久卷声明 (PVC) 的访问模式 (accessModes) 必须含有ReadWriteMany模式 (同时 也需要external provisioner支持)。
- 不支持Pod网络对接bridge模式。
- 请确保virt-launcher Pod的49152和49153端口可用。
- 请确保每个节点的systemUUID互不相同,详细说明请参考 [Same system UUID shared between](https://github.com/kubernetes-sigs/kind/issues/1027) nodes #1027 。

具体命令如下:

![](_page_48_Picture_0.jpeg)

#### virtctl migrate <云主机名称>

### 冷迁移

当云主机关机后,在该云主机的Yaml文件中添加以下字段,指定目的节点:

 spec: template: spec: nodeSelector: kubernetes.io/hostname: <节点名称>

![](_page_48_Picture_6.jpeg)

说明:

在执行以下操作前,请确保集群内已打通相关端口,以供外部访问。

### **SSH**

在集群内,可通过Pod的IP地址直接进行SSH连接。

在集群外,可通过NodePort、ingress-nginx等暴露四层的方式映射22端口,以供集群外部访问。

### **VNC**

通过 **virtvnc** 服务访问。

### 远程桌面(**Windows**)

NodePort、ingress-nginx等暴露四层的方式映射3389端口,以供集群外部访问。

![](_page_48_Picture_16.jpeg)

具体命令如下:

![](_page_49_Picture_0.jpeg)

kubectl delete virtualmachines <云主机名称>

<span id="page-50-0"></span>![](_page_50_Picture_0.jpeg)

# **4.3** 监控

### 监控

kubevirt-prometheus-metrics 是一个用于将 KubeVirt 指标暴露给 Prometheus 的组件。它是 KubeVirt 项目中 的一个子组件, 通过在 KubeVirt 中嵌入 Prometheus 客户端库, 将 KubeVirt 的指标数据暴露给 Prometheus 服务器。

kubevirt-prometheus-metrics 通过在 KubeVirt 组件中注入 Prometheus 客户端,自动从 KubeVirt 的内部组件 (如 virt-api、virt-controller、virt-handler 等)收集指标数据,并将其暴露给 Prometheus 进行数据采集。

监控使用prometheus-operator,创建ServiceMonitor将kubevirt暴露给prometheus进行监控,创建 kubevirtservicemonitor.yml 文件, 内容如下:

```
 apiVersion: monitoring.coreos.com/v1
 kind: ServiceMonitor
metadata:
   name: prometheus-kubevirt-metrics
   namespace: kubevirt
   labels:
     application: prometheus-servciemonitor
 spec:
   endpoints:
   - bearerTokenSecret:
       key: ""
     port: metrics
     scheme: https
     tlsConfig:
      ca: \{ \} cert: {}
       insecureSkipVerify: true
   namespaceSelector:
     matchNames:
     - kubevirt
   selector:
     matchLabels:
```
![](_page_51_Picture_1.jpeg)

#### app.kubernetes.io/component: kubevirt

执行命令创建 ServiceMonitor

#### kubectl create -f kubevirt-servicemonitor.yml

注:metadata中的labels需要与prometheus-operator中定义的LabelSelector相匹配。

spec.selector.matchLabels 中的label与endpoint中的label相匹配。 创建过后在prometheus界面能够看到被发 现的kubevirt相关的target,说明监控数据已被采集。

![](_page_52_Picture_0.jpeg)

咨询热线:**400-100-3070**

北京易捷思达科技发展有限公司: 北京市海淀区西北旺东路10号院东区1号楼1层107-2号 南京易捷思达软件科技有限公司: 江苏省南京市雨花台区软件大道168号润和创智中心4栋109-110

邮箱:

contact@easystack.cn (业务咨询) partners@easystack.cn(合作伙伴咨询) marketing@easystack.cn (市场合作)